### How to Tip Out

The Tip Out feature allows a percentage of a staff member's net sales, gross sales or tips to be allocated directly to another staff member or to a group pool. A tip out set as Automatic will automatically be allocated to a tip pool and will be available for redistribution on the POS. A tip out set as Suggested will need to be manually sent to a pool for redistribution or tipped out directly to an individual on the POS.

## How to Tip Out a "Job Type"

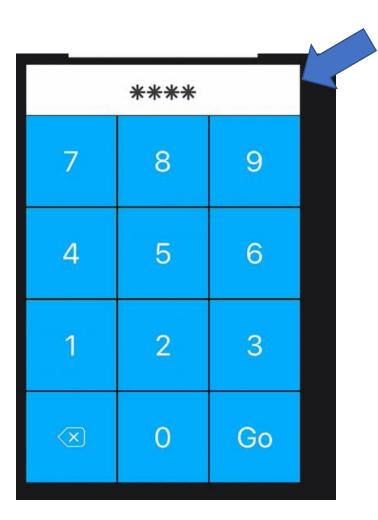

1. Enter your Login PIN

2. Tap your name at the top right

3. Tap on "Tip Out"

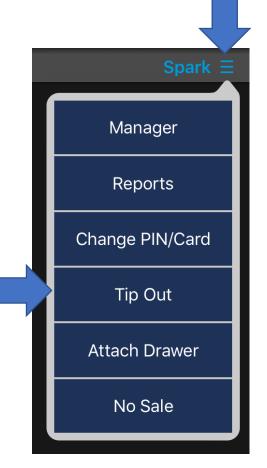

### 4. In the Tip Outs section tap "Filter Job Type"

| Tip Outs        |        |
|-----------------|--------|
| Tip Out from    |        |
| My Tips         | \$0.00 |
| Total Tip Outs  | \$0.00 |
| Remaining Tips  | \$0.00 |
| Tip Out to      |        |
| Filter Job Type |        |
| Staff           |        |
| Pool            |        |
| Amount          | \$0.00 |
| Comment         |        |
|                 |        |
|                 |        |
|                 |        |
|                 |        |
| Back            |        |

### 5. Then choose the appropriate **"Job Type"** you would like to tip out.

|                 |        | Tip Outs |        |
|-----------------|--------|----------|--------|
| Tip Out from    |        |          |        |
| My Tips         |        |          | \$0.00 |
| Total Tip Outs  |        |          | \$0.00 |
| Remaining Tips  |        |          | \$0.00 |
| Tip Out to      | Admin  |          |        |
| Filter Job Type |        |          |        |
| Staff           | Server |          |        |
| Pool            |        |          |        |
| Amount          |        |          | \$0.00 |
| Comment         |        |          |        |

Back

# 6. Tap the "**Amount**" and type in the dollar amount you would like to tip out.

| Tip Outs        |   |   |    |                          |        |
|-----------------|---|---|----|--------------------------|--------|
| Total Tip Outs  |   |   |    |                          | \$0.00 |
| Remaining Tips  |   |   |    |                          | \$0.00 |
| Tip Out to      |   |   |    |                          |        |
| Filter Job Type |   |   |    |                          |        |
| Staff           |   |   |    |                          |        |
| Pool            |   |   |    |                          |        |
| Amount          |   |   |    |                          | \$0.00 |
|                 | 7 | 8 | 9  | $\langle \times \rangle$ |        |
|                 | 4 | 5 | 6  | Done                     |        |
|                 | 1 | 2 | 3  |                          |        |
|                 | ( | D | 00 | Ŵ                        |        |

### 7. Optionally you can add a "Comment"

Note: This not a required step and can be skipped.

| Tip Outs        |             |
|-----------------|-------------|
| Tip Out from    |             |
| My Tips         | \$0.00      |
| Total Tip Outs  | \$0.00      |
| Remaining Tips  | \$0.00      |
| Tip Out to      |             |
| Filter Job Type |             |
| Staff           |             |
| Pool            | Bartenders  |
| Amount          | \$2.00      |
| Comment         | Drinks made |
|                 | Tip Out     |

Back

### 8. Tap the "**Tip Out**" button to complete the tip out.

| Tip Outs        |             |
|-----------------|-------------|
| Tip Out from    |             |
| My Tips         | \$0.00      |
| Total Tip Outs  | \$0.00      |
| Remaining Tips  | \$0.00      |
| Tip Out to      |             |
| Filter Job Type |             |
| Staff           |             |
| Pool            | Bartenders  |
| Amount          | \$2.00      |
| Comment         | Drinks made |
|                 | Tip Out     |
|                 |             |
|                 |             |
|                 |             |
| Back            |             |

### How to Tip Out a "Pool"

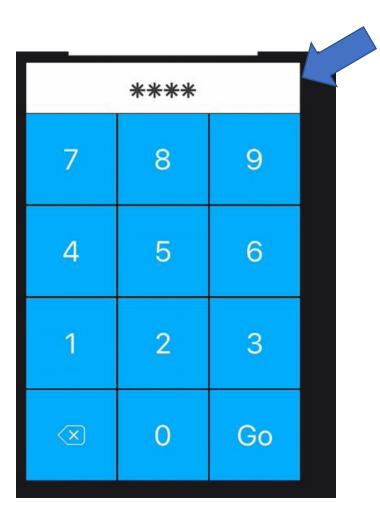

1. Enter your Login PIN

2. Tap your name at the top right

3. Tap on "Tip Out"

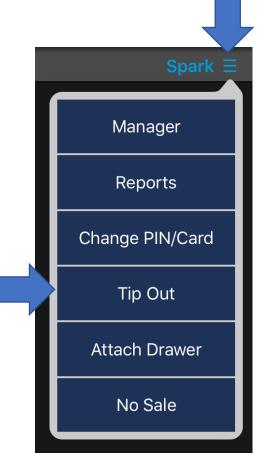

### 4 .In the "**Tip Outs**" to section Tap "**Pool**" and choose the desired tip out pool.

| Tip Outs        |        |
|-----------------|--------|
| Tip Out from    |        |
| My Tips         | \$0.00 |
| Total Tip Outs  | \$0.00 |
| Remaining Tips  | \$0.00 |
| Tip Out to      |        |
| Filter Job Type |        |
| Staff           |        |
| Pool            |        |
| Amount          | \$0.00 |
| Comment         |        |
|                 |        |
|                 |        |
|                 |        |
|                 |        |
| Back            |        |

#### 5. Tap the desired "Tip Out Pool"

|                 |             | Tip Outs |     |
|-----------------|-------------|----------|-----|
| Tip Out from    |             |          |     |
| My Tips         |             |          | \$( |
| Total Tip Outs  |             |          | \$0 |
| Remaining Tips  |             |          | \$( |
| Tip Out to      |             |          |     |
| Filter Job Type |             |          |     |
| Staff           | Bartenders  |          |     |
| Pool            |             |          |     |
| Amour           | Up Bar Pool |          | \$0 |
| Comment         |             |          |     |

# 6. Tap the "**Amount**" and type in the dollar amount you would like to tip out.

| Tip Outs        |   |   |    |                          |        |
|-----------------|---|---|----|--------------------------|--------|
| Total Tip Outs  |   |   |    |                          | \$0.00 |
| Remaining Tips  |   |   |    |                          | \$0.00 |
| Tip Out to      |   |   |    |                          |        |
| Filter Job Type |   |   |    |                          |        |
| Staff           |   |   |    |                          |        |
| Pool            |   |   |    |                          |        |
| Amount          |   |   |    |                          | \$0.00 |
|                 | 7 | 8 | 9  | $\langle \times \rangle$ |        |
|                 | 4 | 5 | 6  | Done                     |        |
|                 | 1 | 2 | 3  |                          |        |
|                 | ( | D | 00 | Ŵ                        |        |

### 7. Optionally you can add a "Comment"

Note: This not a required step and can be skipped.

| Tip Outs        |             |
|-----------------|-------------|
| Tip Out from    |             |
| My Tips         | \$0.00      |
| Total Tip Outs  | \$0.00      |
| Remaining Tips  | \$0.00      |
| Tip Out to      |             |
| Filter Job Type |             |
| Staff           |             |
| Pool            | Bartenders  |
| Amount          | \$2.00      |
| Comment         | Drinks made |
|                 | Tip Out     |

Back

### 8. Tap the "**Tip Out**" button to complete the tip out.

| Tip Outs        |             |
|-----------------|-------------|
| Tip Out from    |             |
| My Tips         | \$0.00      |
| Total Tip Outs  | \$0.00      |
| Remaining Tips  | \$0.00      |
| Tip Out to      |             |
| Filter Job Type |             |
| Staff           |             |
| Pool            | Bartenders  |
| Amount          | \$2.00      |
| Comment         | Drinks made |
|                 | Tip Out     |
|                 |             |
|                 |             |
|                 |             |
| Back            |             |

### How to Tip Out a "Individual Staff"

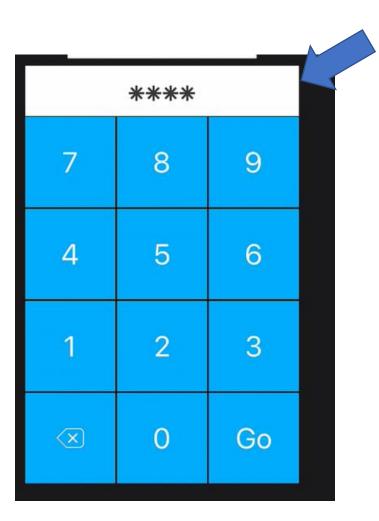

1. Enter your Login PIN

2. Tap your name at the top right

3. Tap on "Tip Out"

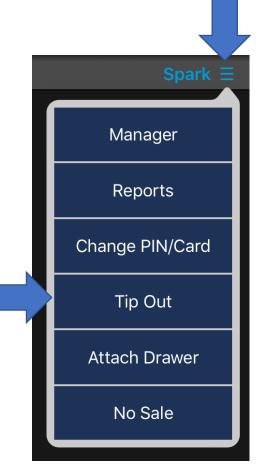

### 4. Tap the "Staff" option

| Тір             | Outs   |
|-----------------|--------|
| Tip Out from    |        |
| My Tips         | \$0.00 |
| Total Tip Outs  | \$0.00 |
| Remaining Tips  | \$0.00 |
| Tip Out to      |        |
| Filter Job Type |        |
| Staff           |        |
| Pool            |        |
| Amount          | \$0.00 |
| Comment         |        |
|                 |        |
|                 |        |
|                 |        |
|                 |        |
|                 |        |
| Back            |        |

## 5. Tap the desired Staff Member to tip out.

#### Note: If Staff Member Not Listed They Are Not Clocked In.

| _         |                     | Tip Outs |
|-----------|---------------------|----------|
| Tip C     | Adrian Cervantes    |          |
| My Tip:   |                     | \$0.00   |
| Total Ti  | Alex Botnari        | \$0.00   |
| Remain    | Arturo Ruiz         | \$0.00   |
| Tip C     |                     |          |
| Filter Jo | Cailee Syrett       |          |
| Staff     | Cashier AM          |          |
| Pool      |                     |          |
| Amoun     | Cashier PM          | \$0.00   |
| Comme     |                     |          |
|           | Cashier PM 2        |          |
|           | Charlie Leon Prieto |          |
| Ľ         |                     |          |
|           | Back                |          |
|           |                     |          |

# 6. Tap the "**Amount**" and type in the dollar amount you would like to tip out.

| Tip Outs        |   |   |    |                              |        |  |
|-----------------|---|---|----|------------------------------|--------|--|
| Total Tip Outs  |   |   |    |                              | \$0.00 |  |
| Remaining Tips  |   |   |    |                              | \$0.00 |  |
| Tip Out to      |   |   |    |                              |        |  |
| Filter Job Type |   |   |    |                              |        |  |
| Staff           |   |   |    |                              |        |  |
| Pool            |   |   |    |                              |        |  |
| Amount          |   |   |    |                              | \$0.00 |  |
|                 | 7 | 8 | 9  | $\langle \mathbf{X} \rangle$ |        |  |
|                 | 4 | 5 | 6  | Done                         |        |  |
|                 | 1 | 2 | 3  |                              |        |  |
|                 | 0 |   | 00 | Ŵ                            |        |  |

### 7. Optionally you can add a "Comment"

Note: This not a required step and can be skipped.

|                                    |            | Tip Outs          |            |                                  |
|------------------------------------|------------|-------------------|------------|----------------------------------|
| Tip Out to                         |            |                   |            |                                  |
| Filter Job Type                    |            |                   |            |                                  |
| Staff                              |            |                   |            |                                  |
| Pool                               |            |                   |            |                                  |
| Amount                             |            |                   |            | \$0.00                           |
| Comment                            |            |                   |            |                                  |
|                                    |            |                   |            |                                  |
|                                    |            |                   |            |                                  |
|                                    | I.         | The               | l'm        |                                  |
| 1 2<br>Q W                         | 3 4<br>E R | 5 6<br><b>T Y</b> | 7 8<br>U I | 9 0 P                            |
| @ #<br>A S                         | \$ & F     | * (<br>G H        | ) /<br>J K | L return                         |
| <ul> <li>★ %</li> <li>Z</li> </ul> | - +<br>X C | = /<br>V B        | ;<br>N M ; | - <b>T</b> - <b>T</b> - <b>T</b> |
| 123                                | Ŷ          |                   |            | 123                              |

### 8. Tap the "**Tip Out**" button to complete the tip out.

| Tip                     | Outs    |
|-------------------------|---------|
| Tip Out from            |         |
| My Tips                 | \$0.00  |
| Total Tip Outs          | \$0.00  |
| Remaining Tips          | \$0.00  |
| Tip Out to              |         |
| Filter Job Type         |         |
| Staff: Adrian Cervantes |         |
| Pool                    |         |
| Amount                  | \$2.00  |
| Comment                 |         |
|                         | Tip Out |
|                         |         |
|                         |         |
|                         |         |
| Back                    |         |